## Où se trouve ce document?

Inutile de prendre des notes. Ce document peut-être téléchargé sur la page d'accueil de l'ENT (environnement numérique de travail).

Le fichier s'appelle Aide TICE – La présentation faite aux élèves en début d'année).Ressources v Folios Extranet Lycées Région ະ Pédagogie -Pronote Autrocconvices

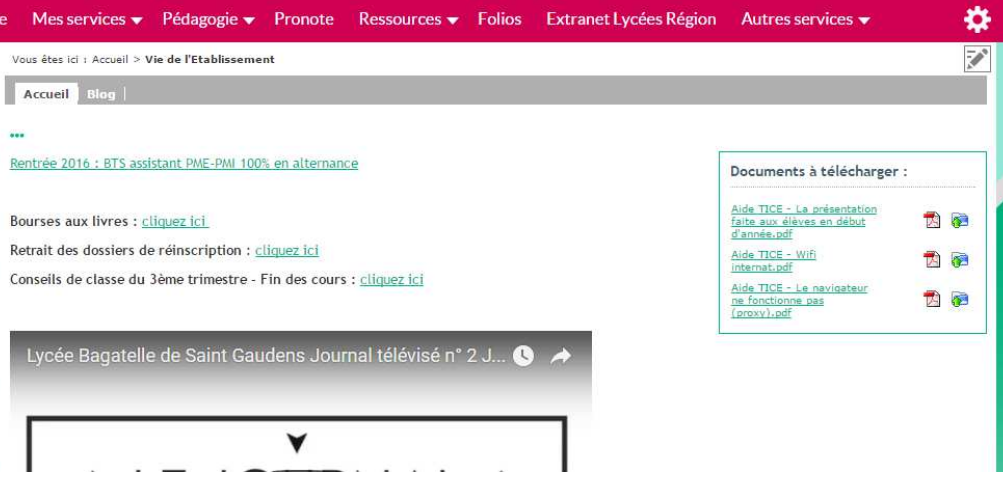

#### Comment se connecter à un ordinateur de l'établissement?

Votre professeur principal vous distribuera un identifiant et un mot de passe «Magret» (celui qui tient en une seule ligne). Il s'agit de l'identifiant et du mot de passe qu'il faut utiliser pour se connecter à un ordinateur de l'établissement (en appuyant simultanément sur les touches Ctrl, Alt et Suppr si le système d'exploitation de l'ordinateur est Windows 7). Il sert également à se connecter au logiciel Lapé (inscription dans les ateliers d'accompagnement eprsonnalisés)

#### Ne pas perdre les données de connexion

Il faut coller tous les identifiants/mots de passe dans le cahier de correspondance ou l'agenda.

Il faut aussi les sauvegarder à un autre endroit, par exemple en les prenant en photo avec son téléphone portable.

#### Punitions en cas de perte de l'identifiant et/ou du mot de passe

Si vous êtes dans l'incapacité d'utiliser un logiciel car vous avez oublié votre identifiant ou mot de passe, le professeur vous sanctionnera par 1 heure de colle au maximum.

**En cas d'oubli il faut le signaler à un professeur (le professeur principal par exemple)** qui vous rappellera vos données de connexion (s'il semble surpris de la demande, rappelez-lui qu'il peut y accéder par l'ENT : Autres services/Données de connexion). En cas d'oubli répété, vous serez sanctionné.

## Impossibilité de se connecter

Parfois vous ne pourrez pas vous connecter alors que votre identifiant et votre mot de passe sont justes. **Dans ce cas, veuillez rapidement l'indiquer à votre professeur principal** (qui ne vous sanctionnera bien entendu pas).

Si vous ne signalez pas rapidement le problème une fois que vous l'avez identifié, une sanction sera en revanche possible.

## Quel logiciel pour quel usage ?ENT

Les données de connexion sont distribuées par le professeur principal en début d'année. Ces données tiennent en 3 lignes.

Les données de connexion à l'ENT sont valables durant toute votre scolarité dans l'académie. Ne les perdez pas d'une année sur l'autre car il ne seront pas rappelés en début d'année.

# Quel logiciel pour quel usage ?

L'ENT est un site Web (http://bagatelle.entmip.fr) centralisant une grande partie des services numériques de l'établissement, dont :

- Le cahier de textes
- une messagerie électronique,
- des blogs (de l'administration, des professeurs, etc.),
- des agendas (le vôtre, celui des professeurs, etc.),
- des forums de discussion,
- un accès aux principaux programmes de l'établissement (dont Pronote , Lapé et B2iLA).

## Se connecter à l'ENT

Le professeur principal vous a distribué l'identifiant et le mot de passe permettant de vous connecter à l'ENT.

A la première connexion, le mot de passe doit obligatoirement être modifié. Ne pas oublier de le modifier également sur vos pensebêtes.

### Quel logiciel pour quel usage ?Pronote

Vous pouvez accéder à Pronote grâce à l'ENT. Aucun identifiant ou mot de passe ne vous sera réclamé si vous êtes déjà connecté à l'ENT (entrez l'identifiant et le mot de passe de l'ENT sinon).

Pronote centralise les services de vie scolaire (retards, absences, punition Notes sanctions) et de notation/bulletins.

**Il permet également d'accéder à votre emploi du temps. L'emploi du temps<br>pouvant être modifié avec un préavis de 24 heures, il est conseillé de le<br>consulter tous les matins (les jours ouvrés). <u>Si vous avez une heure de l**</u>

## Quel logiciel pour quel usage ?Lapé

Il s'agit d'un site web qui permet de s'inscrire dans des ateliers d'accompagnement personnalisé (AP). Vous pouvez y accéder en cliquant sur l'icône AP de l'ENT. L'identifiant et le mot de passe demandés sont l'identifiant et le mot de passe Magret.

L'inscription dans des ateliers d'AP est obligatoire. Si vous ne vous inscrivez pas, vous sera forcément affecté dans les ateliers ayant des places encore vacantes donc peut-être pas les plus passionnants. En outre une sanction est possible s'il y a récidive de non inscription.

### Comment s'inscrire dans un atelier d'AP ?

L'inscription fonctionne sur le principe «premier arrivé, premier servi». Les ateliers disparaissent donc de la liste des ateliers au fur et à mesure qu'ils se remplissent.

Des quotas par classe sont toutefois attribués dans un premier temps<br>pour éviter qu'une classe ne s'attribue des ateliers entiers. Des places<br>peuvent donc se libérer quand les quotas disparaissent (48 heures après<br>l'ouvert

Votre professeur principal peut vous inscrire lui-même dans un atelier, en vous permettant ou pas de modifier cette inscription.

Toutes les opérations sont archivées dans un historique : impossible par conséquent de prétendre que vous vous étiez inscrit mais que cela n'a pas fonctionné…

#### Comment connaître les ateliers dans lesquels on a été inscrit ?

Le résultat des inscriptions apparaîtra sur votre emploi du temps, consultable sur Pronote.

Seule une grossière erreur d'inscription (affectation dans un atelier d'allemand alors que vous ne faites pas allemand par exemple) pourra faire l'objet de modification (en contactant le secrétariat du proviseur adjoint). **Si vous n'êtes pas satisfait de vos ateliers, il faudra vous inscrire plus rapidement la prochaine fois !**

#### Comment être prévenu du calendrier d'inscription en AP ?

N'oubliez pas d'indiquer votre adresse de courrier électronique dans le logiciel d'AP. A terme, vous recevrez grâce à cela des notifications par courrier électronique.

Les téléviseurs de la vie scolaire rappelleront le calendrier de l'AP.

**D'ailleurs ces téléviseurs indiqueront souvent des informations utiles, prenez l'habitude de les consulter !**

Le professeur principal devrait en outre rappeler le calendrier.

## Quel logiciel pour quel usage ?B2i LA

B2i LA est un logiciel (raccourci disponible sur le bureau de votre espace de travail quand vous travaillez avec un ordinateur de l'établissement) permettant l'auto-validation du B2i niveau lycée. Cette validation se déroule en 3 ans.

Il est plus que conseillé de commencer la validation dès le début de l'année de terminale.

## Imprimer, réaliser des photocopies

Une imprimante/photocopieur vous permet d'imprimer et de réaliser<br>des photocopies au CDI. Le mot de passe demandé est uniquement<br>composé de chiffres et ne peut pas être modifié. Faites bien attention<br>de ne le donner (volon vite.

En seconde, vous avez droit à 60 impressions noir et blanc et 15 impressions couleur, 40 photocopies noir et blanc et 5 photocopies couleur.

Lorsque votre crédit est épuisé, il est possible de le recharger à<br>l'intendance (2 euros). Attention, s'il vous restait du crédit avant de<br>recharger votre compte, il sera perdu (mieux vaut ne recharger que<br>quand tous les c

### Dégradations et vols

**Toute dégradation volontaire, perturbation du fonctionnement normal de l'infrastructure numérique de l'établissement et/ou vol de matériel fera l'objet de sanctions disciplinaires et de signalements judiciaires.** Même pour une simple touche de clavier inversée pour « s'amuser » (c'est vrai que c'est super amusant !).**Le lycée est équipé de caméras de surveillance, signalées au personnel et aux élèves par des panneaux d'information. Un grand nombre d'opérations des utilisateurs de l'infrastructure numérique sont en outre enregistrées dans un historique (obligation légale).**

### Les chartes informatiques

Lors de votre première connexion à l'ENT, vous prendre connaissance de la charte d'utilisation de l'ENT.

La charte d'utilisation de l'infrastructure numérique de l'établissement se trouve quant à elle en page d'accueil de l'ENT, parmi les fichiers à télécharger (ainsi que ce fichier powerpoint). Comme l'indique cette charte, vous devez indiquer dans votre carnet de correspondance que vous avez pris connaissance de cette charte et que vous acceptez ses termes en recopiant les lignes suivantes puis en signant : « Je, soussigné, certifie avoir pris connaissance de la charte d'utilisation de l'infrastructure numérique du Lycée de Bagatelle et en accepte pleinement les termes.»

#### La première utilisation d'un navigateur

Lorsque vous utiliserez un navigateur pour la première fois sur un ordinateur de l'établissement, peut-être que rien ne s'affichera. Il faut alors lire un manuel qui se situe sur la page d'accueil de l'ENT et qui indique comment paramétrer ces navigateurs. Le paramétrage n'a à être effectué qu'une seule fois.

**Le fichier s'appelleAide TICE – Le navigateur ne fonctionne pas (proxy)**

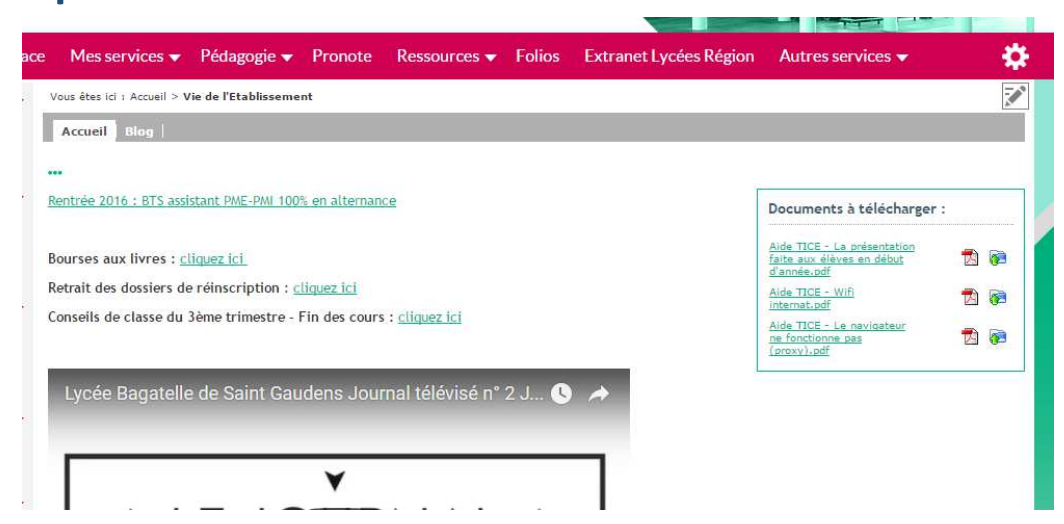

# Le wifi

Il est possible de se connecter en wifi à l'internat pour les internes. Il faut pour cela paramétrer l'ordinateur, la tablette ou le téléphone utilisé. Un fichier indique la procédure à suivre. **Le fichier s'appelle**

- **Aide TICE**
- **– Wifi internat**
- **et se trouve sur**
- **la page d'accueil de l'ENT**

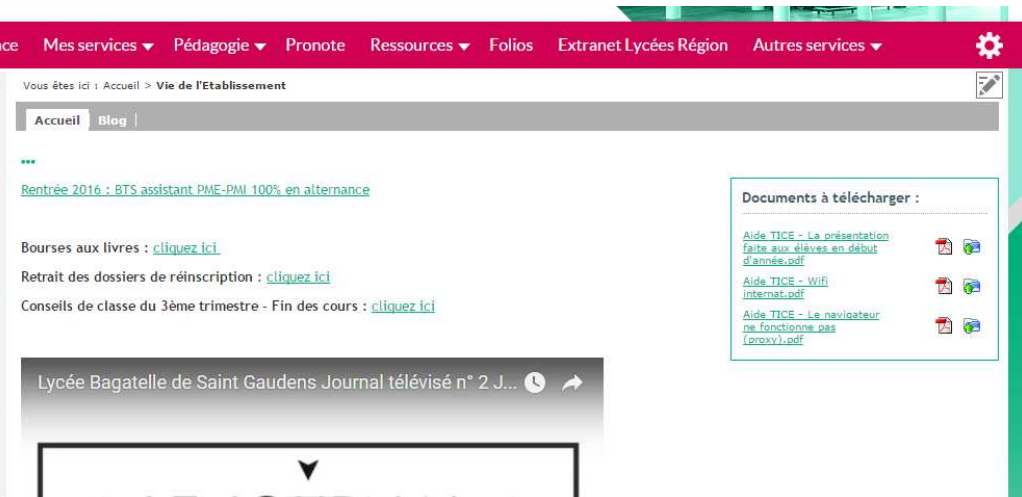

## Le wifi

Si le wifi ne fonctionne pas à l'internat, le signaler aux surveillants en leur demandant de transmettre l'information au référent numérique.

### L'espace de travail - Internet

Vous ne pouvez stocker sur votre espace de travail que des fichiers pédagogiques. Il est interdit par exemple de stocker des vidéos utilisées dans le cadre de vos loisirs.

Tous les usages d'Internet doivent être pédagogiques. Si un élève télécharge des vidéos, par exemple, à des fins récréatives, il peut s'attendre à de sérieux problèmes. Avec signalement éventuel aux autorités judiciaires si le droit d'auteur est enfreint.

Toute tentative de piratage pour s'affranchir des filtrages Internet sera aussi, sinon plus, sévèrement punie.

Zi inde !